# Cheatography

# TimeScale Cheat Sheet by [ecdk1234](http://www.cheatography.com/ecdk1234/) via [cheatography.com/60479/cs/22711/](http://www.cheatography.com/ecdk1234/cheat-sheets/timescale)

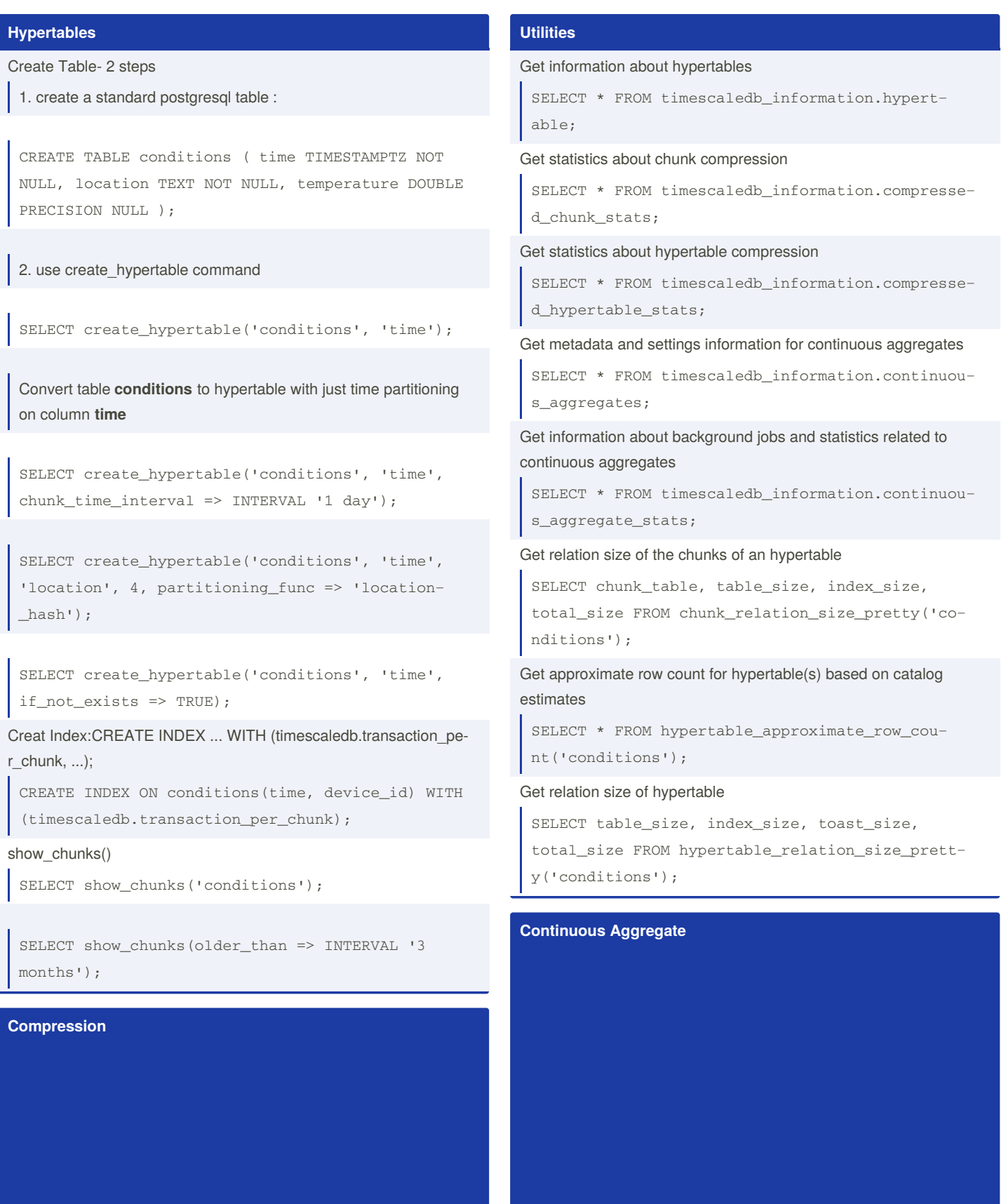

### Use Alter table

ALTER TABLE <table\_name> SET (timescaledb.co‐ mpress, timescaledb.compress\_orderby = '<column\_name> [ASC | DESC] [ NULLS { FIRST | LAST } ]  $[$ , ... $]$ ', timescaledb.compress\_segmentby = '<column\_name> [, ...]' );

ALTER TABLE metrics SET (timescaledb.compress, timescaledb.compress\_orderby = 'time DESC', timescaledb.compress\_segmentby = 'device\_id');

# add\_compress\_chunks\_policy()

SELECT add\_compress\_chunks\_policy('conditions', INTERVAL '60d');

# **Automation**

# add\_reorder\_policy()

SELECT add\_reorder\_policy('conditions', 'condi‐ tions\_device\_id\_time\_idx');

#### alter\_job\_schedule()

SELECT alter\_job\_schedule(job\_id, schedule\_int‐ erval => INTERVAL '5 minutes') FROM timescale‐ db\_information.continuous\_aggregate\_stats WHERE view\_name = 'conditions\_agg'::regclass;

reschedules the continuous aggregate job for the conditions\_agg view so that it runs every five minutes.

# By **ecdk1234**

[cheatography.com/ecdk1234/](http://www.cheatography.com/ecdk1234/)

Not published yet. Last updated 7th May, 2020. Page 1 of 2.

#### Create View

CREATE VIEW continuous\_aggregate\_view( timec, minl, sumt, sumh ) WITH ( timescaledb.contin‐ uous, timescaledb.refresh\_lag = '5 hours', timescaledb.refresh\_interval = '1h' ) AS SELECT time\_bucket('30day', timec), min(location), sum(temperature), sum(humidity) FROM conditions GROUP BY time bucket('30day', timec);

# Alter View

ALTER VIEW contagg\_view SET (timescaledb.refre‐ sh\_lag = '1h', timescaledb.max\_interval\_per\_job = '1 week', timescaledb.refresh\_interval = '30m');

## Refresh View

REFRESH MATERIALIZED VIEW contagg\_view;

#### Drop View

DROP VIEW contagg\_view CASCADE;

Sponsored by **CrosswordCheats.com** Learn to solve cryptic crosswords! <http://crosswordcheats.com>